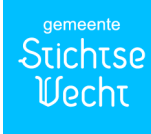

## **Bruikleenovereenkomst tablet**

De ondergetekenden: Gemeente Stichtse Vecht, ten deze vertegenwoordigd door de medewerker van de ICT Servicedesk, hierna te noemen: 'werkgever'

en

, hierna te noemen 'werknemer'

VERKLAREN HET VOLGENDE TE ZIJN OVEREENGEKOMEN'.

1. De werkgever stelt aan de werknemer per heden een tablet met toebehoren in bruikleen ter beschikking met het serienummer:

2. De werknemer krijgt de tablet ter beschikking gesteld voor de uitoefening van zijn functie en deze zal geactiveerd worden zodra deze overeenkomst voor akkoord getekend bij de ICT Servicedesk is ingeleverd. De verstrekte tablet is noodzakelijk voor een goede functievervulling. De aan de werknemer verstrekte tablet dient voor zakelijk gebruik met een omvang van tenminste 90% van het totale verbruik. De werkgever heeft de vrijheid het zakelijk gebruik te controleren aan de hand van facturen.

3. De werknemer is zich ervan bewust dat hij op verantwoorde wijze gebruik dient te maken van de aan hem beschikbaar gestelde tablet. Het is niet toegestaan:

- De tablet te gebruiken voor activiteiten die leiden tot bovenmatige datakosten
- Apps of tools te installeren die niet bij de uitgave van de tablet zijn meegeleverd
- Dataverkeer in het buitenland te gebruiken in het buitenland zonder toestemming van de gemeentesecretaris of zijn/haar vervanger
- Gebruik te maken van betaalde diensten
- De tablet te gebruiken voor activiteiten die in strijd zijn met de organisatiedoelen of die het imago van de werkgever kunnen schaden

4. De werknemer zal datgene doen en nalaten wat nodig is om te voorkomen dat de tablet beschadigd raakt dan wel verloren gaat, gestolen wordt of op enige andere wijze verdwijnt. Wanneer de tablet toch verloren gaat of wordt gestolen, dan is de werknemer verplicht direct de werkgever in te lichten, waarna een medewerker van de ICT Servicedesk de noodzakelijke handelingen verricht teneinde het gebruik te blokkeren.

5. De werknemer is zich ervan bewust dat hij op verantwoorde wijze gebruik dient te maken van de aan hem beschikbaar gestelde tablet. De in de bijlage gegeven gebruiksregels maken onderdeel uit van deze bruikleenovereenkomst.

6. Wanneer de tablet in wat voor vorm schade oploopt, dient de werknemer onverwijld contact op te nemen met de ICT Servicedesk. Telefoonnummer +31 346 254 443, emailadres ictservicedesk@stichtsevecht.nl.

7. Op ieder tijdstip is de werkgever gerechtigd de tablet van de werknemer terug te vorderen en is de werknemer gehouden de tablet aanstonds ten kantore van de werkgever in te leveren bij de ICT Servicedesk.

8. De werknemer dient de tablet in te leveren, zodra hij vrijgesteld wordt van werkzaamheden dan wel op non-actief gesteld wordt of als hij de dienst verlaat.

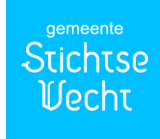

9. Wanneer de werknemer schade aan dan wel verlies van de tablet verweten kan worden, dan zal de werkgever de rest(boek)waarde van de apparatuur netto inhouden. Voor de restwaarde wordt uitgegaan van een gebruik van 3 jaar en het huidige BTW tarief. Dit bedrag is ook verschuldigd, indien bij beëindiging van het dienstverband de tablet niet direct bij de ICT Servicedesk wordt ingeleverd.

Aldus in tweevoud getekend te Stichtse Vecht op …………………………………..

Gemeente Stichtse Vecht: Werknemer:

Afdeling Interne Dienstverlening and a metal Afdeling:

…………………………………… ……………………………………..

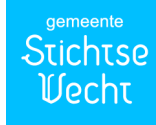

## **BIJLAGE**

• Aanzetten tablet:

Nadat de tablet is aangezet zal deze vragen om een toegangscode. Vul hier je zelf opgegeven toegangscode in. Vervolgens vraagt de tablet om een pincode (SIM ontgrendelen). De code is: 0000.

LET OP: Beide codes mogen **niet** worden gewijzigd.

• Werken met iCloud:

iCloud is een standaard onderdeel van Apple. Met behulp van iCloud kan je van de instellingen en de data op je iPad, (in de cloud) een back-up maken.

De ICT Servicedesk zal iCloud activeren en na de nodige aanvullingen van applicaties en instellingen, een back-up maken. De medewerkers zijn, na het verkrijgen van hun iPad, zelf verantwoordelijk voor het regelmatig maken van een back-up (met behulp van iCloud).

Bij breuk, verlies of diefstal kan dan, bij een nieuwe installatie, de back-up via iCloud worden teruggezet.

Inhoudelijke stukken die niet openbaar mogen worden, zijn met iCloud niet optimaal tegen onderschepping van data beveiligd. Wij verzoeken de teamleiders daarom om stukken die niet openbaar mogen worden, **niet** op de iPad op te slaan.

• Werken met Mobile-Iron

De iPad zal ook worden voorzien van de Mobile-Iron applicatie. Mobile-Iron is een beheertool waarmee de iPad op afstand kan worden beheerd.

LET OP: Deze geïnstalleerde applicatie mag niet worden verwijderd.

Met de Mobile-Iron applicatie kan de ICT Servicedesk in geval van verlies of diefstal de iPad op afstand "wipen" (in het geheel wissen van alle data). Daarvoor moet de ICT Servicedesk dan wel van het verlies of diefstal op de hoogte worden gebracht.

Met Mobile-Iron kan er een collectief "applicatiepakket" worden gepubliceerd. Dit zorgt ervoor dat applicaties welke door de Stichtse Vecht beschikbaar zijn gesteld naar alle aangesloten gebruikers worden ge-upload. De aangeboden applicaties kunnen dan vervolgens d.m.v. keuze wel of niet worden geaccepteerd. Sommige applicaties zijn alleen na betaling te verkrijgen. D.m.v. een geactiveerde iTuneskaart kan men met een geldig account betalingen verrichten.

LET OP: Het wachtwoord voor iTunes mag **niet** worden gewijzigd.

Updates en nieuwe besturingssystemen kunnen op afstand worden geïnstalleerd. Ook kunnen er nieuwe applicaties vanaf afstand worden ge-upload.

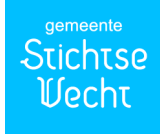

Wanneer men de iPad "kwijt" is kan deze doormiddel van een "Track & Trace" functie van Mobile-Iron weer worden getraceerd.

Om gebruik te maken van Mobile-Iron moet de gebruiker *verplicht* een toegangscode gaan gebruiken. Als men de toegangscode, om wat voor reden dan ook, niet meer weet, dient men, *voor het verkrijgen van de juiste toegangscode*, contact op te nemen met de ICT Servicedesk.

LET OP: De toegangscode mag **niet** worden gewijzigd.

Indien men probeert de "vergeten" toegangscode te ontcijferen loopt men het risico dat de iPad "gelocked" raakt. Dit gebeurt nadat men 5 keer een verkeerde toegangscode heeft opgegeven.

De iPad blijft de eerste keer gedurende 1 minuut vergrendeld. Vervolgens kan men voor de 6<sup>e</sup> keer trachten de juiste toegangscode op te geven. Indien dit wederom verkeerd is zal de iPad 5 minuten vergrendeld zijn. Dit loopt met elke nieuwe aanmeldpoging op met een vergrendelingduur van achtereenvolgens; 10, 15 en 60 minuten. Wanneer de iPad zich dan nog in de "lock" status bevindt is alleen nog een "harde reset" mogelijk.

Bij een harde reset wordt de iPad weer teruggezet naar de standaard fabrieksinstellingen. Alle geïnstalleerde programma's, alsmede de data en instellingen zijn hiermee verdwenen. Er zal een restore vanuit iCloud plaats moeten vinden.

I.v.m. het enorme tijdsverlies is het verstandig het niet zover te laten komen.

• Wachtwoord wijzigen voor e-mail:

Indien men het aanmeldwachtwoord op het gemeentenetwerk moet wijzigen, dient dit ook op de iPad uitgevoerd te worden. Men doet dan het volgende: Instellingen=> e-mail, contacten, agenda's=> bij accounts klikt men SV Exchange aan=> account=> wachtwoord=> wachtwoord aanpassen=> op gereed klikken.

LET OP: Vul hier wel hetzelfde wachtwoord in als op het gemeentenetwerk.

Toebehoren iPad:

- Simkaart
- Pukcode
- Bambo stylus pen
- Stroomadapter (incl. USB kabel)
- Hoesje

Codes:

- Pincode (SIM ontgrendelen) :0000
- Toegangscode :
- iTunes (wachtwoord) :Absvtb